# **System**

# System menu

The menu **System** consists of command to administrate process [D2000 CNF](https://doc.ipesoft.com/display/D2DOCV23EN/On-line+System+Configuration+-+D2000+CNF).

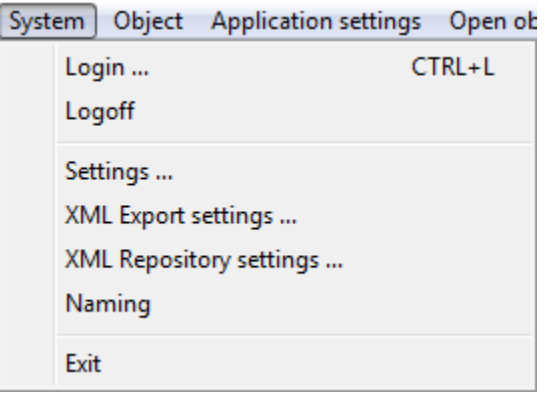

# **Login**

Logon of an user into process [D2000 CNF.](https://doc.ipesoft.com/display/D2DOCV23EN/On-line+System+Configuration+-+D2000+CNF) After selecting the item, the logon dialog box will appear. Type your logon name (input field **Name**) and password (input field **Password**) in this dialog box.

If some editing dialog boxes or list of object is opened the process will try to close them automatically.

# **Logoff**

Logoff from process [D2000 CNF.](https://doc.ipesoft.com/display/D2DOCV23EN/On-line+System+Configuration+-+D2000+CNF) Before logoff, it is necessary to close all editable objects and lists.

#### **Settings ...**

[D2000 CNF](https://doc.ipesoft.com/display/D2DOCV23EN/On-line+System+Configuration+-+D2000+CNF) process settings -> [more info](https://doc.ipesoft.com/display/D2DOCV23EN/Settings).

#### **XML Export settings...**

Settings for [XML Export from CNF](https://doc.ipesoft.com/display/D2DOCV23EN/XML+Export#XMLExport-export_nastavenia) that is started up from [D2000 CNF](https://doc.ipesoft.com/display/D2DOCV23EN/On-line+System+Configuration+-+D2000+CNF) process.

# **XML Repository settings...**

Settings for [XML Repository](https://doc.ipesoft.com/display/D2DOCV23EN/XML+Repository+settings).

#### **Naming**

Definition of prefix and suffix for the objects of D2000 System. You can find more information in the chapter [Naming.](https://doc.ipesoft.com/display/D2DOCV23EN/Naming+-+definition+of+object+prefix+and+suffix)

#### **Exit**

Closes process [D2000 CNF.](https://doc.ipesoft.com/display/D2DOCV23EN/On-line+System+Configuration+-+D2000+CNF)

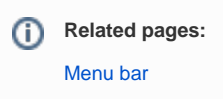